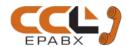

# **PAX 208 Manual**

Model: PAX 208-48 / 128 / 208

We extend a warm welcome to you on becoming a part of the CCL Epabx family.

Our service support Engineers shall be working hard through our channel partners to ensure your satisfaction with the product and after sales services. We welcome your feedback / query at info@cclepabx.com

## **Table of Contents**

## System Configuration

Interconnection of 2 or more Cabinets

**Extension Numbering** 

## **Operating Codes**

Monitoring Tones:

Exchange Dial Tone

Busy Tone

Internal Ring Tone

Ringing Tone

Feature Tone

Intrusion Tone (Barge in Tone)

Hook Flash (HF)

#### **Functions / Operations**

Extension to Extension Call (Ex.)

Call Transfer (HF Ex.)

Re-dial

Conference-8 Party

Picking up a Call Waiting Call

**Call Waiting Activation** 

Call Parking

Hot Line

Hot Line Delay Time

Automatic Call Back on Busy Extension

Do not Disturb

Call Privacy

Setting of Alarm Clock

Setting of Reminder Call

Daily Alarm Time Setting

Daily Alarm Day Setting

Panic Code Activation

Flash Time

Vendor Request

Missed Call Listen

Received Call Listen

Dialed Call Listen

Denied / Allow List set

Denied / Allow List Activation

Flat Lock Status Set

Call Forward on Busy

Call Forwarding

Follow Me

Change Personnel Password

Cancellation of all present Features

Extension Busy Override

Call Interrupt

Call Pick-up general

Call Pick-up Particular

Visitor Double Check

Vendor Entry

Jack Listen

**Extension Listen** 

Chairman's Message Listen

Manager Mode Password register

Panic Reset

Manger mode entry

Message Recording

Message Announce or Broadcast

Security Watchdog Alert View

**Extension Port access** 

#### **Programming Codes**

Programming Introduction

System & Manager Programming Modes

Programming Flexibility of System

GroupWise feature setting

System Features

Enter Programming Mode

Program Codes

Exit Program Mode

Date and Time Program

System Password Change

Park Recall Time

Visitor Confirmation Time

**Flexible Number Reset** 

**Flexible Number Assign** 

**Extension Group** 

#### Ext to Ext Call Barring

Group Extension to Extension Call Receiving Activation

Group Extension to Extension Call Dialing Activation

**Group Call Forward Activation** 

Group Follow Me Activation

Group Follow Me with Personnel Password Activation

Group Do Not Disturb Override Activation

**Group Ringing Cadence Assignment** 

**Group Call Interrupt Activation** 

Group Call Pick-up Activation

**Group Paging Activation** 

**Paging** 

Locked Flat Dialing

Override Denied/Allowed List for Group

Group Call Busy Override Activation

Smart Switch-1 Access for Group

Smart Switch-2 Access for Group

Smart Switch-3 Access for Group

Configure Smart Switches

Timings of Smart Switches

**Operating Smart Switches** 

## View Jack Number, Group and Flexible Number

Serial Display Assignment to Extension

Extension Flash Time Setting

Broadcast / Announce Activation for Extension

Call Forward on Busy Allowed for Extension

Vendor Register Extension

**Extension CLID Activation** 

**Extension Programming Capability Activation** 

Extension Default Access Activation

Visitor Confirmation Extension Assignment

Security Alert Time Programming

Security Alert Extension Assignment

Panic Extension Assignment

Calling Party Number for Extension with '0' Number

Panic Code Assignment

Music or Message on Reminder or Alarm Call Configuration

## **Data Back-up and Restore**

Manager Password Reset

**Extension Shifting** 

**Extension Personnel Password Reset** 

#### **System Reset**

General System Programming

**Group Parameter Setting** 

Security Extension for Night Alert Checking Timing & Extensions

Serial Display Assignment to Security Extensions (41)

Flexible Number & Group ID (08/09/10)

#### **Terms of Warranty**

# **System Configuration & connections**

PAX-208 can consist of one or more of the following main cabinets:

PAX- 208- 48: It can expand from 8 Lines to 48 Lines

PAX- 208- 128: It can expand from 8 Lines to 128 Lines

PAX- 208- 208: It can expand from 16 Lines to 208 Lines

Note: Each cabinet consists of Metal Box, CPU Card and SMPS Card.

The CPU and SMPS Cards for each cabinet are different. Each SMPS Card is designed for 12V7AH Battery Back-Up.

PAX-208 consists of one or more of the following Extension Cards:

16 Lines Extension Card for 48 Lines Cabinet or 128 Lines Cabinet

8 Lines Extension Card for 48 Lines Cabinet or 128 Lines Cabinet 16

Lines Extension Card for 208 Lines Cabinet

Either of the following Displays can optionally be connected for Guard's Extension: Display-

1.25" Digit

Display- 2.5" Digit

#### **Interconnection of 2 or more Cabinets**

For Inter-Connecting any two cabinets, one or more of the following Tie Link Cards are to be used: 16

Tie Link Line Card

8 Tiling + 8 Extensions Card

Maximum 8 Cabinets can be inter-connected to form maximum capacity of 1,400 Extensions.

Eight extensions of each cabinet are to be connected to 8 Tie Link Lines.

The 'Data' LED blinks whenever two or more cabinets are inter-connected.

Interconnect 2 Wires of RJ connectors labeled as" Display" of all the cabinets, in parallel.

Display units are also connected in parallel to these wires.

**Precaution:** Maintain the polarity of these 2 wires. If polarity of these 2 wires is reversed in any of the cabinet then that cabinet's Data LED will glow continuously instead of Blinking.

: If these 2 wires get short at any location, the Display port circuit gets damaged.

Two Zeners in each circuit generally damaged thereby protecting rest of the circuit.

The ID of each cabinet is determined by DIP Switches provided on the CPU Card. They are accessible from outside the cabinet itself.

|      | ID      |      |      |   |  |
|------|---------|------|------|---|--|
| 4    | 4 3 2 1 |      |      |   |  |
| Down | Down    | Down | Down | 1 |  |
| Down | Down    | Down | Up   | 2 |  |
| Down | Down    | Up   | Down | 3 |  |
| Down | Down    | Up   | Up   | 4 |  |
| Down | Up      | Down | Down | 5 |  |
| Down | Up      | Down | Up   | 6 |  |
| Down | Up      | Up   | Down | 7 |  |
| Down | Up      | Up   | Up   | 8 |  |

**Note:** ID 1 is reserved for the cabinet that houses Tie Link cards i.e., the cabinet having Tie Link cards cannot be given any ID other than 1.

- : Every cabinet should have a unique ID. If any 2 cabinets have same ID then the circuit would get damaged.
  - : Maximum distance between 2 cabinets can be 1 Km provided wire conductor is 1 Sq mm Cu.
  - : For long distances between cabinets use 120E terminating resistance at both ends.
- : Cable used should have twisted pairs. And while using multi pair cables, do not use wires of different pairs. Same is true in case of cables used for Extensions. In case of extensions, cross talk can appear.

## **Extension Numbering**

After doing Flexible numbering:

**Dial Flexible number** 

However, to use default extension numbers:

Dial S \* port number

Where S is cabinet ID.

And while dialing within the same cabinet dial \* + port number.

# **Operating Codes**

#### **Monitoring Tones**

#### 1) Exchange Dial Tone:

The dial tone is a continuous sound, which lasts for 6 seconds during which the exchange waits for dialing to be initiated. If no dialing takes place during this period the ICOM times out the user and busy tone starts.

#### 2) Busy Tone:

The busy tone is a discontinuous sound (Du.... Du). The busy tone consists of equal duration ON and OFF signals. This tone indicates that the system cannot process the dialing or when the called number is busy.

#### 3) Internal Ring Tone:

This is a discontinuous sound of two frequencies and sounds like Durrrr... for one second with a three second silence interval. When you dial extensions, you will hear this ring-back tone till the extension answers.

#### 4) Ringing Tone:

Four types of rings can be heard from the telephone instrument connected to the System.

Type-1 The ring will be a continuous one with a one second ON and three seconds OFF period.

Type-2 The ring will be similar to telephone line ring like Tring-Tring....Silent ....Tring-Tring

Type-3 The ring will be similar to telephone line ring like Tring-Tring....Silent ....Tring-Tring but the first Tring will be much shorter and second Tring will be much longer Type-4 The ring will be similar to above but with three short bursts of Tring

#### 5) Feature Tone:

A tone (trin...trin) is heard after a Hook Flash indicating that the system is in the "feature" mode.

#### 6) Intrusion Tone (Barge in Tone):

These are four fast beeps.

#### 7) Hook Flash(HF):

The features of your Intercom require the use of a Hook Flash (HF). This is performed by tapping the hook switch of your instrument for a period of less than flash time programmed for the system. Care should be taken not to press the hook switch for more then flash time when a HF is desired, or it will register a "hang up". When disconnection is desired care should be taken to press cradle exceeding Flash time or otherwise call will go on Hold and feature tone will be heard.

#### Note:

Some telephone instruments have a built in electronic flash key. It is advisable to use the flash key instead of the hook switch in order to register a "hook flash".

# **Features / Operations**

#### 1. Extension to Extension Call (Ex.)

When one extension user wishes to talk to another extension, the user has to proceed as follows, Lift handset & hear dial tone & Dial Extension No., Wait for the internal ring tone. Speak when called party answers.

In case of dialed extension is busy and dialed extension had activated call waiting feature (User Code-#24), he/she can park the current call and get second call on parking present call automatically.

In case of dialed extension is busy, dialing extension can use Extension Busy Override (User Code-#6+Ext.), Call Interrupt (User Code-#7+Ext.) or Auto Call Back Feature (User Code-#13) as explained subsequently.

(Extension can also be accessed with \* followed by port ID (100-227), if enabled by Programming Code-48)

#### 2. Call Transfer (HF Ex.)

Any call received/originated at any extension can be transferred from that extension to any other extension. Hook Flash & hear feature mode tone. Dial the extension number to which you want to transfer the call. Wait for the internal ring tone. You may then hang up. The call will be transferred automatically. You may wait for an answer to announce the call and then hang up. If called extension is busy then use flash to retrieve back hold call.

#### 3. Re-dial (\*\*)

Any extension user can repeatedly dial the last number without pressing all the numbers again. For this, do as follows, Disconnect previous call, lift handset and hear dial tone, Dial '\*\*' key. The last dialed number will be redialed automatically. If again on redial, the called party is busy, do flash and use auto call back feature as explained further.

#### 4. Conference-8 Party (HF + Ext. or TN + HF)

If while conversing with an extension you want to arrange for a third party to conference, you may do it as follows, While conversing with Party A, use the Hook Flash, Party A goes on hold. Listen to the dial tone and dial the extension no. of Party B. Speak to party B & hook flash to conference between you, party A and party B. If party B is busy, flash, you will get back to party A. Similarly more party can be added maximum up to eight.

#### 5. Picking up a Call Waiting Call (HF ##)

This feature allows the user to attend calls in rotation, i.e. if the extension is already busy with one call, and another call has camped on to his extension, then using this feature, the extension user can park his first call and attend to the second call and vice-versa. You will hear the call waiting tone while talking. Hook flash and dial ##. First call goes on hold and second call comes through. Finish the call and repeat procedure to get first call. To disconnect either of any call, disconnect current call completely and Dial ## to pick up parked call.

## 6. Call Waiting Activation (#24+0/1)

To use call waiting feature, it has to be activated by dialing #24 +1. To disable the same, dial #24+0.

#### 7. Call Parking (HF ##)

In case the extension desires to become free temporarily to attend to some important function, using this feature makes the extension free without losing the call. While talking to the caller, Hook Flash; dial ##. Disconnect. The exchange will remind this extension after hold recall time, to attend to the parked call.

#### 8. Hot Line (# 12 Ext. No.)

To initiate this feature, lift handset and, after hearing the dial tone, dial # 12 EXT. Where EXT is the extension number for the hotline where call should go on lifting of receiver. The Hot Line feature will get activated after the Hotline delay time is over, once the caller picks up his handset; he need not dial any code. To cancel this feature operates as follows, Lift handset, hear ring back tone, hook flash & Dial # 12 #.

#### 9. Hot Line Delay Time (#22 + 0-5)

In case user wants to normal dialing to other extension before activation of Hotline, he/she can use this feature. This delay can be 1 to 5 seconds or it can be immediate. The hotline extension will start ringing once this programmed delay is over.

#### 10. Automatic Call Back on Busy Extension (#13)

If the called extension is busy, this feature automatically connects, as soon as the called extension gets free. On hearing busy tone, wait for a dial tone or flash, on dial tone, Dial # 13 and Hang up. As soon as the called extension gets free, your extension will ring. Lift handset, you will hear ring back tone, and other extension will ring. To cancel this feature, dial as follows, lift handset, listen dial tone of the system and Dial # 0.

#### 11. Do not Disturb (# 14)

If an extension user does not wish to be called, this feature allows the extension to prevent itself from being called. However, the extension user can call others.

Lift handset and get dial tone. Dial # 14 and Hang up. To cancel this feature, Lift handset, listen dial tone and Dial # 0.

#### 12. Call Privacy (#15)

Dial # 15 to set call privacy feature. Call privacy set to avoid barge-in by other user to have privacy. Can be reset by dialing #0.

#### 13. Setting of Alarm Clock [# 18 + (0/1) + HH + MM]

Each extension can be pre-set to ring at a pre-determined time. This time can be set by lifting the receiver, dialing # 18 and then 0 for A.M. or 1 for P.M., after which the alarm time should be keyed in 12 Hour format. The extension will ring at the appointed time. On lifting the receiver the user will hear music or Message. HH stands for hours MM stands for minutes (2 digits must be used for each). For e.g., if the alarm is to be set for 3.15 PM, key in # 13, 1, 03, 15.

#### 14. Setting of Reminder Call [#18 + 2+ MM]

It is similar to alarm call, but instead of time one has to dial minutes from 01 to 99. The extension will ring after that time period is over from when the call was registered, e.g., if you want a reminder call after 30 minutes from now, dial # 18 230.

**Note:** Only one reminder can be booked by one extension either normal alarm or reminder, irrespective of daily alarm.

#### 15. Daily Alarm Time Setting (#17+(0/1)+HH+MM)

Each extension can be pre-set to ring at a pre-determined time on all or particular days of the week throughout the year. This time can be set by lifting the receiver, dialing # 17 and then 0 for A.M. or 1 for P.M., after which the alarm time should be keyed in 12 Hour format. The extension will ring at the appointed time on the days of the week as programmed. On lifting the receiver the user will hear music or Message. HH stands for hours MM stands for minutes (2 digits must be used for each). For e.g., if the alarm is to be set for 3.15 PM, key in # 13, 1, 03, 15.

## 16. Daily Alarm Day Setting (#23+(0-7)+0/1)

The daily alarm will be active for days programmed as per this program. This day can be set by lifting the receiver, dialing # 23 and then 0 (for all days) or 1-7 (for Sunday to Saturday respectively) + 0/1 (disable / enable).

### 17. Panic Code Activation (\*# $+\{\#/*\}$ )

The panic code pressed in panic situation. The code can be \*# or \*## or \*#\* as per selection by society. When panic code is pressed maximum eight extensions can be programmed to get ring with message announcing panic situation with extension number. The watchman display buzzer with hooter will also start with display of extension number who pressed the panic code. In case multiple panic situation, eight panic extensions can be pipelined simultaneously.

#### 18. Flash Time (#19 0-4)

Extension flash is useful for use of various feature as Auto call back / Hotline cancel / Call Transfer / Call Transfer Retrieve etc.. This time is programmable required to be programmed to match with flash time of Telephone instrument or the disconnection will get registered. It can be programmed by dialing #19 followed by 0/1/2/3/4 (for 300-500-650-850 or 1 Second respectively).

#### 19. Vendor Request (#5+0-9+0/1/2)

Extension user can request to get services of vendors (e.g. Vegetable, Electrician, Plumber, Sweeper etc.) by registering the request for them. There can be total ten vendors and request can be made for them individually on permanent or one time base depending on vendor and requirement of extension user. The request can be registered by dialing #5 followed by 0-9 (Vendor ID) + 0 (cancel) / 1 (one time) / 2 (Permanent). When the vendor comes to society premises, he/she can punch respective allotted ID, and extension user will get ring with voice message for the vendor.

#### 20. Missed Call Listen (#27+\*/0-9)

Extension user can listen last ten missed call extension numbers by voice messages, for all or particular missed call. Missed calls can be retrieved by dialing #27 + \* for all missed calls and #27+0-9 for first to tenth missed call respectively. The missed call is stored on first in first out basis without repetition of the number.

## 21. Received Call Listen (#28+\*/0-9)

Extension user can listen last ten received call, extension numbers by voice messages, for all or particular received call. Received calls can be retrieved by dialing #28 +\* for all received calls and #28+0-9 for first to tenth received call respectively. The received call is stored on first in first out basis without repetition of the number.

#### 22. Dialed Call Listen (#29+\*/0-9)

Extension user can listen last ten dialed calls, extension numbers by voice messages, for all or particular dialed call. Dialed calls can be retrieved by dialing #29 +\* for all dialed calls and #29+0-9 for first to tenth dialed call respectively. The dialed call is stored on first in first out basis without repetition of the number.

#### 23. Denied / Allow List set (#25+L+Ext.)

Extension user can avoid mischievous callers by setting the list of their numbers and activating them for deny mode. Once set, extension user will not get ring from this extensions. Otherwise extension user can set list of numbers only from whom user wants to receive calls. Once set, extension user can get calls from those extensions only. (Certain group, e.g. watchman, committee members, programmed from system programming can override this list). This can be done by dialing #25+L (Location 0-9)+Extension number. It can be reset individually by dialing #25+L+#.

#### 24. Denied / Allow List Activation (#25+\*+0/1)

The Denied / Allow List once set need to be activated for deny or allow type selection. This can be done by dialing #25+\*+0(deny) or 1(allow). To reset activation in any mode dial #25+#.

#### 25. Flat Lock Status Set (#21 0/1)

Extension user can set locking of flat when extension is not to be used for few days to inform the callers of flat locked. It can be set by #21+1 and can be reset by #21+0.

#### 26. Call Forward on Busy (#10 EXT.)

This is used when two extension are used by the same user or group of the user sharing two extension. This enables virtual one number assigned to that two extension. To activate the same, Lift handset, listen dial tone and dial # 10 EXT, where EXT is other extension on which call will come, if this one busy. Do same from other extension while entering this extension number from that extension. To cancel this feature, dial # 10 #.

#### 27. Call Forwarding (# 11 Ex.)

The feature allows an extension user to receive calls at any other extension. Lift the handset of the extension from where the calls are to be forwarded (diverted) Dial # 11 + Extension No.... (To which calls are to be diverted) and disconnect. To Cancel this feature, Lift handset, listen dial tone & Dial # 11 #. This feature can be group wise enabled / disabled.

#### 28. Follow Me (# 16 Ex.)

Incoming calls can be made to follow the extension user. In other words, the extension user can use any extension to receive incoming calls directed at his original extension. Lift handset where user wants to receive calls, hear dial tone. Dial # 16 EX.. (EX is the No. of the original extension being). All calls for that extension will now ring at the extension from where the above code has been dialed. To cancel this Feature, Dial # 11 # from the extension whose calls are followed.

**Note:** After using the Follow Me feature care must be taken to cancel the feature otherwise all calls will be diverted to the other extension, till the feature is cancelled.

#### 29. Change Personnel Password (#1# \*\*\*\* PPPP)

The Personnel Password is the password that can be used by extension user to use follow me facility of Intercom. To change Personnel Password, Lift handset & listen dial tone & Dial #1# PPPP QQQQ, where PPPP is old password (when system is installed, it is \*\*\*\*) and QQQQ is your new password. In case you forget your password call your Intercom serviceman, he/she can only reset the same and you can re-program. Keep practice to change the password to curtail the misuse.

#### 30. Cancellation of all present Features (#0)

If you wish to clear features such as Do not Disturb, Auto Call-back, you should lift the handset and on obtaining the dial tone, dial # 0.

### 31. Extension Busy Override (#7+Ext)

This feature is very useful, without breaching privacy, when dialed extension is busy and urgent communication is required. To use this feature, on busy tone, flash and get system dial tone and dial #7 + ext, the dialed number will get multiple beeps and other conversing party will go on hold, user can start talking with dialed party and on hang up dialed party gets reconnected to the hold party. This feature can be activated group wise by system programming.

#### 32. Call Interrupt (#6+Ext)

This feature is used to interrupt the conversation of two parties and conference is established between all parties. This can be used by dialing #6 followed by extension number. This feature can be activated, with or without tone, group wise by system programming.

#### 33. Call Pick-up general (#8#)

This feature is used to pick-up ringing call at other extension within same group by dialing #8#.

#### 34. Call Pick-up Particular (#8+Ext)

This feature is used to pick-up ringing call at particular extension irrespective of group by dialing #8+Ext.

#### 35. Visitor Double Check (\*0)

This feature used to check the visitor visiting member's premises after programmable duration. When a call is made to any flat from lobby and after disconnection on dialing \*0, lobby extension will get ring, on lifting lobby extension the flat extension will ring and watchman can confirm the visitor's visit.

#### 36. Vendor Entry (\*5+Vendor ID [0-9])

This feature is used to alert flat owner's for vendor entry e.g. Vegetable vendor, Electrician etc.. The respective vendor has to dial code allotted after \*5 to activate the alert for the flat owners.

#### 37. Jack Listen (#2\*)

On dialing #2\* extension user will get voice message stating Jack number (100-227).

#### 38. Extension Listen (#2#)

On dialing #2# extension user will get voice message stating Flexible number assigned to the extension.

#### 39. Chairman's Message Listen (\*9+1-5)

Extension User can any time listen the notices recorded by society committee member by dialing \*9+1/2/3/4/5 (Total 5 messages can be stored).

#### 40. Manager Mode Password register

The following programs required to be done by authorized personnel only, and hence password is required to be entered before doing so. Manager mode entry can be done from any extension by dialing \*9# MMMM, where MMMM is manager password. Manager password should be registered for first use by dialing #9# + \*\*\*\* + MMMM, where 'MMMM' is new registered password. To change the manager password same dialing is to be done but with 'MMMM' instead of '\*\*\*\*'. For example, #9# + MMMM + NNNN where 'MMMM' is old password and 'NNNN' is new password.

#### 41. Panic Reset (\*5\*MMMM)

In case of panic code pressed by any extension user, the buzzer and siren will start giving sound indication along with extension number who pressed the panic code on display of the watchman. It will also give ring along with voice message to specified programmed maximum eight extensions. This can be acknowledged and can be put off by dialing \*5\* followed by manager password.

#### 42. Manger mode entry (\*9# MMMM)

To record messages for broadcast and announce, authorized personnel has to enter into manager mode. This can be done by dialing \*9# + Password.

#### 43. Message Recording (#9+1-5)

Total five different messages can be recorded (first-4 thirty seconds / last one 15 seconds) by committee member for broadcast or announcement. Once in manager mode user can dial

#9+message ID (1-5) and start speaking the message and hang up, the message will get recorded. The broadcast or announcement can be activated at any later moment by programmed extension.

#### 44. Message Announce or Broadcast (\*7/8+1-5)

The messages recorded can either be announced on lifting the handset by extension user or can be broadcasted to all extensions. This can be done by pre-programmed extensions only by dialing \*7/8+message ID respectively.

Broadcast message is initiated in blocks of 8 extensions, and repeats once for No Answer & Engaged cases.

#### 45. Security Watchdog Alert View (\*6+1-8+#...+#)

Security watchdog alert cross checking can be done by dialing \*6+1-8 (security Extension ID) +#...#. On dialing \*61 user will be able to see security's extension number and then on pressing # will be able to view time programmed for alert and alert call pickup in Y or -.

#### 46. Extension Port access (\*100 to \*227)

Extension programmed to dial default port access (PCode-48) can dial \* followed by jack number will be able to dial extension irrespective of flexible number.

# **Programming Codes**

## **Programming Introduction**

## **System & Manager Programming Modes**

Intercom system parameters can be programmed from first four extensions.

The System Programming capability can be availed on particular extensions by Extension Programming (PCode-47). The System Programming Password can be changed to prevent misuse for unauthorized programming.

The System password can be changed by Change Password Program (PCode-02).

The Default Password is 1234 and programming can be initiated by dialing #\*1234, from programming enabled SLT Instrument.

The Date and Time are although programmed but can be changed by Date/Time Program (Code-01), in case of battery shorting of mother board.

At a time only one extension can do system programming.

Once the system programming is over, Programmer can exit the programming mode by Program over Code (Code-00).

The system configuration reset can be done by hardware or software.

Software reset can be done in the programming mode by System Data Reset Program (Code-99).

For hardware reset remove jumper near memory for few seconds while power is off and replace the jumper back.

#### **Programming Flexibility of System**

Following features are programmable for individual extension irrespective of group of the extension Intercom number can be any combination of 1 to 6 digits from 0 to 9 (Pcode-09)

The number with access as 0 (single digit) should have different display number for CLID and is programmable (Pcode-66).

Extension CLID activation (Pcode-46)

Programming Capability of Extension (except for first port) (Pcode-47)

Intercom dialing can also be done by \*+Port Number (100-227) and can be enabled / disabled for dialing from individual extension (Pcode-48).

Security alert activation can be activated on maximum eight individual extensions (PCode-61)

Security alert time period is programmable for different eight times individually (PCode-60)

Security alert is viewable individually for each Security extension along with time (UCode-\*61-8) 6-digit numeric display can merged for programmed extension and there can be up to maximum 8 displays (PCode-41)

Voice message recording capability for Chairman / Manager can be programmed by Manager Password Voice Message delivery can be done by Broadcast method or Announce method (on lifting Handset) by extension programmed (PCode-43)

Panic extension maximum eight can be programmed individually which will get ring with message stating extension number who pressed panic code in panic situation (PCode-65)

Call forward on busy setting capability can be programmed for individual extension as owner of two flats can use the facility irrespective of more extension in same group (PCode-44)

Extension Flash time can be programmed individually by system programming as well from extension with user code (PCode-42 / UCode-#19)

Individual Extension data reset by system programming (PCode-98)

Extension personnel password reset by system programming (PCode-97)

Vendor alert is given with ring along with voice message for up to ten vendors (Vegetable, plumber, sweeper etc..) and vendor presence registration can be done at programmed extension (Pcode-45)

## **GroupWise feature setting**

All extensions can be placed in different eight groups. (Pcode-10)

GroupWise access of three smart switches can be programmed (Pcode-25/26/27)

GroupWise access of Intercom (flat to flat) dialing allowed can be programmed (Pcode-12)

GroupWise receive of Intercom (flat to flat) calls can be programmed (Pcode-11)

GroupWise Call forward / Follow me (with/without password) can be programmed for use of feature (Pcode-13/14/15)

GroupWise Do Not Disturb override level can be programmed (Pcode-16)

GroupWise Ringing variation (four types) can be programmed (Pcode-17)

GroupWise Call Interrupt with/without tone for enabled group and disabling can be programmed (Pcode-18)

GroupWise Call pick-up feature activation can be programmed (Pcode-19)

GroupWise Paging Access can be programmed (Pcode-20)

GroupWise Locked Flat Access can be Programmed (Pcode-21)

GroupWise Denied / Allowed List set by extension override can be programmed (Pcode-22) GroupWise Call Busy Override can programmed (Pcode-23)

## **System Features**

Apart from above features related to individual extension or group of extension the following are system features

System Date and Time programmable by system programming (Pcode-01)

System programming Password can be changed (Pcode-02)

Hold Recall Time is Programmable (Pcode-03)

Visitor Double check Time is Programmable (Pcode-05) with Security extension checking Visitor (Pcode-49)

Smart switches can be configured for four functions (Pcode-70/71/72) (Pcode-73/74/75)

Normal on/off switch (with GroupWise Programmable access)

Paging Power control

Panic Hooter control

Auto Operation with individual Programmable on / off timings

Shifting of extension from one port to other (all programmed data get exchanged)(Pcode-96)

Panic Code is programmable with selection of three codes as \*# / \*## / \*#\* (Pcode-67)

Extension Port Number with group and flexible number can be viewed on Display (Pcode-40) Music or reminder Message can be given on Alarm / reminder calls (Pcode-68)

#### **Enter Programming Mode**

Programming can be done by all or programming enabled extensions only. First four extensions can do programming in Default setting. The programming capability can be programmed by PCode-47 Password Entry

#\*1234

Listen Programming Dial Tone (Intermittent Break in Tone)

In Presence of Programming Dial Tone programmer can enter two digit Program Code.

Once the program code is entered Programmer gets acceptance beep for valid Program Code.

The parameters for that program code are to be entered once the acceptance beep is given

Once the Program Code is entered Programmer remains in that code and required to flash for once or twice to get programming dial tone for going to next program code.

When wrong Program Entry or Program Code is entered multiple beeps (Rejection Beeps) are heard.

After Rejection Beeps if Programming Dial Tone is present then Program Code is to be entered

After Rejection Beeps if Programming Dial Tone is absent then Programmer is within last Program Code entered

Within Program Code while entering parameter at the end of valid parameter entry single beep will be heard.

\*Port is Physical Port of the Systems are from \*100 to \*227 Programmer can use \*\* for all extension activation at one go.

**Note**: In case of usage of Flexible numbering all system Programming can be done with Physical Extension Port as well as flexible numbering. The physical port access is always by \*+Port number (Numerical 100 to 227).

# **Program Codes**

## **Exit Program Mode**

Once the programming is over programmer have to exit from programming mode by dialing this code or otherwise the extension has to be on-hook (Idle) for ten seconds to exit from program mode.

Programming Dial Tone + 00 -- Normal Dial Tone

## **Date and Time Program**

Programming Dial Tone + 01 -- Acceptance Beep

Dial YY+MM (Month 01-12) + DD (Day 01-31) -- Acceptance Beep + A/P+HH+MN -- Acceptance Beep Where,

YY = Year 00-99

MM= Month 01-12 for Jan to Dec

DD = Day 01-31 (Date)

A/P = A.M. (Ante Meridian)-0 for 12 O'clock Midnight to 11 O'clock Morning

A/P = P.M. (Post Meridian)-1 for 12 O'clock Afternoon to 11 O'clock Night

HH = Hours 01-12

MN = Minutes 00-59

(Default Programmed for Date / Time)

#### System Password Change

System Programmer can change Programming Password to prevent unauthorized programming.

Programming Dial Tone + 02 -- Acceptance Beep

Dial PPPP+# -- Acceptance Beep

Where,

PPPP = New Program Password

(Default 1234)

Note: The new password can be any permutation of numerical numbers of four digit length only and it can not have \* or #.

#### **Park Recall Time**

The park recall time is duration for which the parked call will remain parked and after this time is over, the parked call will give ring to extension who parked the said extension.

Programming Dial Tone + 03 -- Acceptance Beep

Dial 0-4 -- Acceptance Beep

Where,

0/1/2/3/4 = 15 Sec / 30 Sec / 1 Min / 1.5 Min / 2 Min

#### **Visitor Confirmation Time**

This time is required to be programmed when Visitor Confirmation Feature is used. This Feature is used when a permanent Security Personnel is deputed at the entrance of the premises and all visitors are scanned and confirmed for a visit to individual flat. Security Personnel has to dial \*+0 after the confirming visitor identification with flat owner. After the confirmation time is over Security Personnel will get automatic ring and on lifting handset flat extension will get ring so Security Personnel can confirm visitor's entry to right flat. There is no limit for simultaneous confirmation of number of visitors to different flats. As many as eight extensions can be assigned to different entry of society premises. Programming Dial Tone +05 -- Acceptance Beep

Dial 1-9 -- Acceptance Beep

Where 1 to 9 is minutes after which Security Personnel extension will get ring. (Also see Program Code-49)

#### **Flexible Number Reset**

The flexible once assigned to any port can be canceled, without knowing port ID, using this program code.

Programming Dial Tone + 08 -- Acceptance Beep

Dial Flexible Number + # -- Acceptance Beep (To reset flexible number assigned to a port) Dial \*Port + # -- Acceptance Beep (To reset port having flexible number)

## Flexible Number Assign

The system can have flexible number from 1 digit to 6 digit along with mixture of number of digits. The number can start with 0 or 9 also. The preceding digits should not repeat sequentially, for e.g. Flat on first floor having number 101, while flat on tenth floor can have 1001 but can't have 101x. Even a single digit number like 9 or 0 can be assigned to society office or main security office. All programming can be done either by port number (\*100-\*307) or with flexible number. Once the programming code 09 is entered programmer can continue programming for flexible number for all extensions without dialing program code again and again. Only at the end do double flash to exit the program code 09.

#### To assign a flexible number to a port:

Programming Dial Tone + 09 - Acceptance Beep

Dial \*Port + Flexible Number + \* - Acceptance Beep

If acceptance tone not received:

Dial \*Port + Flexible Number - Acceptance Beep: It means Number is already assigned to same port.

Dial \*Port + Flexible Number - Rejection Beeps: It means Number is already assigned to other port.

#### To remove any assigned flexible number of a port

Dial \*Port + \*

Where Flexible Number can be 1 to 6 digit length and number can be from 0-9 (\* & # not allowed) (Also see Program Code-40 to view on display)

#### To assign a flexible number to a port when 2 or more cabinets are inter-connected:

Programming Dial Tone + 09 - Acceptance Beep

Dial S \*Port + Flexible Number + \* - Acceptance Beep

Where, S= Cabinet ID (1 to 8)

**Note:** While programming flexible numbering of extensions of the same cabinet, do not use S. **To** remove any assigned flexible number of a port

Dial S \*Port + \*

Where, S= Cabinet ID (1 to 8)

Where Flexible Number can be 1 to 6 digit length and number can be from 0-9 (\* & # not allowed)

Note: While programming flexible numbering of extensions of the same cabinet, do not use S.

#### **Extension Group**

Certain features to the extensions are activated based on group of the extension, and this group can be assigned to extension with this program

Programming Dial Tone + 10 -- Acceptance Beep

Dial \*Port or \*\* or EFlexi + G -- Acceptance Beep

Where,
 \*Port is physical port
 \*\* is all extension
 EFlexi is flexible number assigned to extension
 G is 1-8 - Group ID for that extension
(Also see Program Code - 40 to view on display)

## **Ext to Ext Call Barring**

A group of extensions (flat owners) can be barred for intercommunication but can dial another group of extensions (Security Guard, etc).

To do so, place all flat extensions in one group, and place the security/ office extensions in another group. (refer heading 'Extension Group')

For Flat Extensions Group: Disable Call Receiving & Enable Call Dialing

For Security/ Office Extensions Group: Enable Call Receiving & Disable Call Dialing

(Refer below sub headings 'Group Extension to Extension Call Receiving Activation', 'Group Extension to Extension Call Dialing Activation')

#### **Group Extension to Extension Call Receiving Activation**

This feature used when internal dialing within flats is barred and dialing to Security and office bearers flats is required from all extensions. In this case office bearers and security extensions are placed in other group from normal extensions and their group is allowed for receiving calls by this program.

Programming Dial Tone + 11 -- Acceptance Beep

Dial G + 0/1 -- Acceptance Beep

Where,

G is 1-8 - Group ID for that extension

0 is to disable for receiving calls

1 is to enable for receiving calls

(Also see Program Code - 10 for Extension Grouping)

(Also see Program Code - 12 to bar calls)

## **Group Extension to Extension Call Dialing Activation**

This feature used when internal dialing within flats is barred from certain group of extensions. In this case these groups are programmed for not dialing internally while they can still contact office bearers and security with Extension to Extension Call receiving program.

Programming Dial Tone + 12 -- Acceptance Beep

Dial G + 0/1 -- Acceptance Beep

Where,

G is 1-8 - Group ID for that extension

0 is to disable for dialing calls

1 is to enable for dialing calls

(Also see Program Code - 10 for Extension Grouping)

(Also see Program Code - 11 to receive calls)

#### **Group Call Forward Activation**

This program is useful to allow call forwarding facility only to certain group like security only so that flat owners can not forward their calls to other flats or extensions. This feature is activated as per group of extensions.

Programming Dial Tone + 13 -- Acceptance Beep

Dial G + 0/1 -- Acceptance Beep

Where,

G is 1-8 - Group ID for that extension

0 is to disable for Call Forwarding

1 is to enable for Call Forwarding

(Also see Program Code - 10 for Extension Grouping)

## **Group Follow Me Activation**

Similar to call forwarding this feature can also be activated as per the group of extensions.

```
Programming Dial Tone + 14 -- Acceptance Beep
Dial G + 0/1 -- Acceptance Beep
Where,
G is 1-8 - Group ID for that extension
0 is to disable for Call Follow me
1 is to enable for Call Follow me
(Also see Program Code - 10 for Extension Grouping)
(See also Password for Follow me required, Program Code-15)
```

## **Group Follow Me with Personnel Password Activation**

With this programming, follow me can be done with or without personnel password for that group. The password enabling restricts misuse. This program is effective only in case of Follow me activated for that group.

```
Programming Dial Tone + 15 -- Acceptance Beep
Dial G + 0/1 -- Acceptance Beep
Where,
G is 1-8 - Group ID for that extension
0 is for Call Follow me without Extension Personnel Password
1 is for Call Follow me with Extension Personnel Password
(Also see Program Code - 10 for Extension Grouping)
(See also Follow me feature, Program Code-14)
```

## **Group Do Not Disturb Override Activation**

When any extension activates Do Not Disturb feature, calls can not be made to that extension by other extensions. But this can be overridden with this program for group of extensions of Office Bearers and Security Extensions. This is activated on level based, upper level group extensions can override lower level group extensions but vice versa override is not allowed.

```
Programming Dial Tone + 16 -- Acceptance Beep Dial G + 0/1/2/3 -- Acceptance Beep Where,
G is 1-8 - Group ID for that extension 0/1/2/3 is Level for that group of extensions.

(Also see Program Code - 10 for Extension Grouping)
```

## **Group Ringing Cadence Assignment**

This feature is useful to assign different Ringing cadence for a group of Extensions. Four types of cadence is possible. First type is normal Intercom Call Ring with 1 second On & 3 seconds Off Period. Second type Tring --- Tring type in having 400 milliseconds On - 200 milliseconds OFF - 400 milliseconds On - 3 Seconds OFF periods. Third type is similar to second type but with first on period is smaller & second On Period is bigger having 200 milliseconds on - 200 milliseconds OFF - 600 milliseconds On - 3 Seconds OFF periods. Forth type is with three bursts of 200 milliseconds with 200 milliseconds silent periods within cadence followed by 3 seconds silent.

```
Programming Dial Tone + 17 -- Acceptance Beep
Dial G + 0/1/2/3 -- Acceptance Beep
Where,
G is 1-8 - Group ID for that extension
0/1/2/3 is Cadence type for that group of extensions.
(Also see Program Code - 10 for Extension Grouping)
```

# **Group Call Interrupt Activation**

Call interrupt is feature with which extension can intrude in conversations of two conversing extensions with or without beeps as programmed for the group of intruding extension. This feature is also alternatively known as Barge-in feature of telephony system.

```
Programming Dial Tone + 18 -- Acceptance Beep Dial G + 0/1/2 -- Acceptance Beep Where,
```

G is 1-8 - Group ID for that extension

0 is to disable Call Interrupt for the Group.

1 is with beeps allow Call Interrupt for the Group.

2 is without beeps allow Call Interrupt for the Group.

(Also see Program Code - 10 for Extension Grouping)

## **Group Call Pick-up Activation**

This program activates to pick-up Call on other Ringing Extension within a group with dialing a code #8# or #80. This is generally not required for extensions of Flats but can be used when multiple extensions are given at a single place (Society Office or Main Security) and same set of users share all extensions.

Programming Dial Tone + 19 -- Acceptance Beep

Dial G + 0/1 -- Acceptance Beep

Where,

G is 1-8 - Group ID for that extension 0

is to disable Call Pick-up for the Group.

1 is to enable Call Pick-up for the Group.

(Also see Program Code - 10 for Extension Grouping)

## **Group Paging Activation**

Intercom System is equipped with one paging (analog out) port which can be connected to amplifier speaker system to broadcast messages. This can be used for parking lot and announcement can be made to drivers for getting the respective car at porch. This feature can be activated for particular group of extensions (Security) only to avoid misuse.

Programming Dial Tone + 20 -- Acceptance Beep

Dial G + 0/1 -- Acceptance Beep

Where,

G is 1-8 - Group ID for that extension or G= 0 for all groups

0 is to disable Paging for the Group. 1 is to enable Paging

for the Group.

Now, for the particular extension required to do paging, assign it the same Extension Group as given above through Program Code - 10 for 'Extension Grouping'.

## **Paging**

Lift handset of the extension activated for Paging, and enter following code:

#26

The message will be announced on the speaker connected on Paging port of system.

## **Locked Flat Dialing**

Extension can be locked for use when nobody is there in premises and caller will get flat locked message to avoid inconvenience. This can be over-ridden with this program for group of extensions.

Programming Dial Tone + 21 -- Acceptance Beep

Dial G + 0/1 -- Acceptance Beep

Where,

G is 1-8 - Group ID for that extension

0 is to disable Locked Flat Dialing for the Group.

1 is to enable Locked Flat Dialing for the Group.

(Also see Program Code - 10 for Extension Grouping)

## Override Denied/Allowed List for Group

Extension users can set list of 10 numbers for either denied or allowed list. When set in denied mode calls from that numbers will not be received by that extension. When set in allowed mode calls only from extensions will be received. This feature might be activated by user for Office bearers and Security extensions also, but it can be overridden with this programming.

Programming Dial Tone + 22 -- Acceptance Beep

Dial G + 0/1 -- Acceptance Beep

Where,

G is 1-8 - Group ID for that extension

0 is to disable Override Denied/Allowed List for the Group.

1 is to enable Override Denied/Allowed List for the Group. (Also see Program Code - 10 for Extension Grouping)

## **Group Call Busy Override Activation**

Call Busy Override is feature with which extension can override conversations of two conversing extensions. When dialed busy conversing extension with preceding code, the party other will go on hold and dialing extension gets connected to dialed extension along with beeps.

Programming Dial Tone + 23 -- Acceptance Beep Dial G + 0/1/2 -- Acceptance Beep Where,
G is 1-8 - Group ID for that extension
0 is to disable Call Busy Override for the Group. 1 is to enable Call Busy Override for the Group.

(Also see Program Code - 10 for Extension Grouping)

## **Smart Switch-1 Access for Group**

Intercom system can be connected to Optional three Triac based Smart Switches to control single phase electric load up to 2amp ratings. The access of first switch can be activated for group of extensions with this program.

Programming Dial Tone + 25 -- Acceptance Beep Dial G + 0/1 -- Acceptance Beep Where,
G is 1-8 - Group ID for that extension
0 is to disable First Smart Switch Access for the Group.
1 is to enable First Smart Switch Access for the Group.
(Also see Program Code - 10 for Extension Grouping)

## **Smart Switch-2 Access for Group**

Intercom system can be connected to Optional three Triac based Smart Switches to control single phase electric load up to 2amp ratings. The access of second switch can be activated for group of extensions with this program.

Programming Dial Tone + 26 -- Acceptance Beep
Dial G + 0/1 -- Acceptance Beep
Where,
G is 1-8 - Group ID for that extension
0 is to disable Second Smart Switch Access for the Group.
1 is to enable Second Smart Switch Access for the Group. (Also see Program Code - 10 for Extension Grouping)

# **Smart Switch-3 Access for Group**

Intercom system can be connected to Optional three Triac based Smart Switches to control single phase electric load up to 2amp ratings. The access of third switch can be activated for group of extensions with this program.

```
Programming Dial Tone + 27 -- Acceptance Beep
Dial G + 0/1 -- Acceptance Beep
Where,
G is 1-8 - Group ID for that extension
0 is to disable Third Smart Switch Access for the Group.
1 is to enable Third Smart Switch Access for the Group.
(Also see Program Code - 10 for Extension Grouping)
```

# **Configure Smart Switches**

Intercom system can be connected to Optional three Triac based Smart Switches to control single phase electric load up to 2amp ratings. These switches can be configured either for Normal On/Off operation or Paging Amplifier Power Control or Automatic Programmable Time based Operation or Big Electric Hooter

for security break. The access of normal operation is restricted to Group of extension by programming as explained earlier. The automatic time programming is explained subsequently. All three switches can be configured independently as explained below.

```
Programming Dial Tone + 70 -- Acceptance Beep (For first switch)
Programming Dial Tone + 71 -- Acceptance Beep (For second switch)
Programming Dial Tone + 72 -- Acceptance Beep (For third switch)
Dial, 0/1/2/3/4 -- Acceptance Beep
Where,

On Net Configured
```

0 - Not Configured

- 1 Normal On / Off Operation
- 2 Paging Amplifier Power Control 3 Auto Timing Operation
- 4 + 0/1/2/3/4 for security hooter for 15 seconds / 30 seconds / 1 minutes / 2 minutes / on respectively

```
To operate for Door operation: For Smart Switch 1= 70 5 4
For Smart Switch 2= 71 5 4
For Smart Switch 3= 72 5 4
```

The above programming operates the relay for 5 seconds and is used to operate EMC Locks.

## **Timings of Smart Switches**

The timing for auto operation can be configured independently as explained earlier with this program as follows.

```
Programming Dial Tone + 73 -- Acceptance Beep (Timing for first switch)
Programming Dial Tone + 74 -- Acceptance Beep (Timing for second switch)
Programming Dial Tone + 75 -- Acceptance Beep (Timing for third switch) Dial,
On Time + Off Time -- Acceptance Beep
Where,
On time and off time are 12 hour format as explained in security alert timings
```

## **Operating Smart Switches**

The smart switches can be operated from extensions in same Group as the Switch by dialing following code:

```
To operate Smart Switch 1: *86
Smart Switch 2: *87
Smart Switch 3: *88
```

## **View Jack Number, Group and Flexible Number**

When optional Display connected to the system, programmer can view Group and flexible number assigned to the extension port. This is very useful for programmer to verify flexible numbering and group assignment of Ports.

```
Programming Dial Tone + 40 -- Acceptance Beep
Dial *Port or EFlexi -- Acceptance Beep (Port number & Group view) or Dial ** --
Acceptance Beep (Jump to next port sequentially) or Dial # -- Acceptance Beep
(Toggle from jack to flexible number view and vice versa) Where,
*Port is physical port
EFlexi is flexible number assigned to extension
```

**Note:** This display will not work if Display is not assigned to Extension as explained under the heading "Serial Display Assignment to Extension"

### **Serial Display Assignment to Extension**

When optional Display connected to the system, programmer has to assign the display to extension say Security Personnel so as to view the Extension number when call is received or dialed. Apart from viewing number, display can also show Security Personnel watchdog feature timings. Maximum eight displays can be connected to the system and Display ID can be set by Binary setting of switches provided on the display PCB. When data connection is removed from the display, the ID of display is shown.

```
Programming Dial Tone + 41 -- Acceptance Beep
Dial *Port or EFlexi + S -- Acceptance Beep (Assign)
```

```
Dial *Port or EFlexi + 0 -- Acceptance Beep (Reset Already Assigned) Dial * * + 0 -- Acceptance Beep (Reset All Assignment)
Where,
*Port is physical port
EFlexi is flexible number assigned to extension
S is Display ID 1 to 8 as set in Display
```

## **Extension Flash Time Setting**

When extension user uses flash key for features and flash time does not match, programmer can set user's extension flash time from system programming instead of going to user's place and setting it.

```
Programming Dial Tone + 42 -- Acceptance Beep
Dial *Port or ** or EFlexi + T -- Acceptance Beep
Where,
*Port is physical port
** is all extension
EFlexi is flexible number assigned to extension
```

T is Flash time from 0/1/2/3/4 for 300-500-650-850 or 1 Second respectively.

## **Broadcast / Announce Activation for Extension**

This enables extension to activate messages to be announced to all extensions. These messages can be recorded with manager password from security extension in female voice any time and can be announced later on weekdays. This programming restricts all extension to activate the same to avoid misuse.

```
Programming Dial Tone + 43 -- Acceptance Beep Dial *Port or ** or EFlexi + 0/1 -- Acceptance Beep Where,
*Port is physical port
** is all extension
EFlexi is flexible number assigned to extension
0/1 is Disable / Enable respectively for that extension.
```

## **Call Forward on Busy Allowed for Extension**

This feature is useful when extra extension is provided at same place or two flats are owned by single owner. On activating this feature user can get second call at other extension without missing the same.

```
Programming Dial Tone + 44 -- Acceptance Beep Dial *Port or ** or EFlexi + 0/1 -- Acceptance Beep Where, *Port is physical port ** is all extension EFlexi is flexible number assigned to extension 0/1 is Disable / Enable respectively for that extension.
```

## **Vendor Register Extension**

Vendor Call Feature enables extension users to get alert with voice messages for arrival of respective vendor. Maximum ten vendor messages can be stored and vendor can be registered by entering code at security or any other enabled extension. This extension is configured by this programming to avoid faulty registration by any other extension.

```
Programming Dial Tone + 45 -- Acceptance Beep Dial *Port or ** or EFlexi + 0/1 -- Acceptance Beep Where, *Port is physical port ** is all extension EFlexi is flexible number assigned to extension 0/1 is Disable / Enable respectively for that extension.
```

#### **Extension CLID Activation**

System can deliver Calling Party Number in DTMF mode to dialed extension. Most of the instruments available in market are compatible with system but some instrument might not be compatible, so please

check compatibility before buying in bulk. The CLI number will be with leading '0' and minimum of five digits as some phone does not display numbers less than five digits.

Programming Dial Tone + 46 -- Acceptance Beep Dial \*Port or \*\* or EFlexi + 0/1 -- Acceptance Beep Where, \*Port is physical port \*\* is all extension EFlexi is flexible number assigned to extension 0/1 is Disable / Enable respectively for that extension.

## **Extension Programming Capability Activation**

The system can be programmed from any extension configured with this programming. This capability can be disabled from all extensions but the first Port \*100. In default first four extensions are capable of programming.

Programming Dial Tone + 47 -- Acceptance Beep Dial \*Port or \*\* or EFlexi + 0/1 -- Acceptance Beep Where,
\*Port is physical port
\*\* is all extension
EFlexi is flexible number assigned to extension
0/1 is Disable / Enable respectively for that extension.

#### **Extension Default Access Activation**

By default no numbering is assigned to any extensions. Once extensions are assigned numbers they can still be accessed by Port ID (\*100-\*227). This access by Port ID from extensions can be enabled or disabled by this programming. This programming should be done after installation is over.

Programming Dial Tone + 48 -- Acceptance Beep Dial \*Port or \*\* or EFlexi + 0/1 -- Acceptance Beep Where, \*Port is physical port \*\* is all extension EFlexi is flexible number assigned to extension 0/1 is Disable / Enable respectively for that extension.

#### **Visitor Confirmation Extension Assignment**

This feature is explained in Program Code - 05. The extension assignment can be done as follows,
Programming Dial Tone + 49 -- Acceptance Beep
Dial \*Port or EFlexi + \*Port or EFlexi + \*Port or EFlexi... maximum eight extension Where,
\*Port is physical port
EFlexi is flexible number assigned to extension

## **Security Alert Time Programming**

Security Personnel alert can be assured during night time with this feature. Maximum eight extensions can be programmed for this feature and maximum eight timings individually can be programmed for each extensions. The timings can be programmed as explained below and Extensions can be programmed as per Program Code - 61. On this programmed timings security extension will get ring and lifting the phone will be registered. This can be viewed on Security Optional Display on next day morning and each time is shown along with Security extension and Call answered status for that timing.

Programming Dial Tone + 60 -- Acceptance Beep Dial P + Time1 + Time2.... up to eight timings

Where, P is Party ID 1 to 8 as programmed extensions sequentially by following program.

Time is in 12 hour format with AM /PM as 0/1 + Hours (HH-in 2 Digits) + Minutes (MM-in 2 Digits)

## **Security Alert Extension Assignment**

As explained above the security extensions can be programmed as follows. The extensions programmed here sequentially are Party ID for time programming.

Programming Dial Tone + 61 -- Acceptance Beep

Dial \*Port or EFlexi + \*Port or EFlexi + \*Port or EFlexi... maximum eight extension Where,

\*Port is physical port EFlexi is flexible number assigned to extension

## **Panic Extension Assignment**

When panic code is pressed by any extension, the optional security display buzzer will start giving sound along with extension number from which code is pressed. An extra optional High decibel Hooter can be connected to this display. This can also be accompanied with voice message call from system to certain extensions as programmed with this programming. The voice message will be panic message with extension number announcement. Maximum eight panic extensions activation can be alerted sequentially. Security reset can only be done by manager password as explained in User Manual.

Programming Dial Tone + 65 -- Acceptance Beep

Dial \*Port or EFlexi + \*Port or EFlexi + \*Port or EFlexi... maximum eight extension Where,

\*Port is physical port

EFlexi is flexible number assigned to extension

## Calling Party Number for Extension with '0' Number

When with flexible number plan, if an extension is assigned '0' number, the called Instrument will not show number as all will be '0'. So with this programming a different number can be assigned only for display to identify the caller by called party and should be conveyed to all extension users. Programming Dial Tone + 66 -- Acceptance Beep Dial, NNNN.. up to six digits.

Where, NNNN will be displayed at called extension.

## **Panic Code Assignment**

The panic Code can be assigned to either \*# or \*#\* or \*##, to avoid accidental dialing by extension users. This can be configured as follows.

Programming Dial Tone + 67 -- Acceptance Beep

Dial, 0/1/2/3 -- Acceptance Beep

Where,

0 for Panic Code Disable

1/2/3 for \*# or \*#\* or \*## respectively

#### Music or Message on Reminder or Alarm Call Configuration

Each extension user can set one daily alarm, one normal alarm and one time slot up to 99 minutes alarm. On maturation of time, extension user gets ring from system and on lifting hand set, user can either get message or music as per this program. This is required to program for using effectively voice resources of the system.

Programming Dial Tone + 68 -- Acceptance Beep

Dial, 0/1 -- Acceptance Beep

Where,

0/1 is for Music / Message respectively.

## **Data Back-up and Restore**

There are two versions of software used. Version 1 and Version 2.

Version 1 is for systems used without Tielink and Version 2 is for Tielinked systems.

Back up commands are:

For Version 1:Backup: 93 #

Restore: For 48 Lines Box = 94#

For 128 Lines/ 208 Lines Box = Switch System ON / OFF

For Version 2:Backup: 92 #

Restore: 94 # Erase: 91#

**Note:** Whenever CPU is changed, simply connect this EEPROM card to the new CPU and the flexible numbering will be restored from this EEPROM card.

- : If there is any change in flexible numbering after taking the backup then take backup again.
- : When more than one system are tie linked, back up is to be taken of each system separately.

## **Manager Password Reset**

Manager password can be reset with this program and have to be registered again for usage.

Programming Dial Tone + 95 -- Acceptance Beep Dial

# -- Acceptance Beep

## **Extension Shifting**

The Extension Port when get damaged due to hardware problem and is required to be shifted to other port, this program can be done. With this, entire features and configuration gets exchanged with other party. This is also very useful feature for smart programmer, as all extensions without tracing physically can be programmed and later on only swapping of ports can be done at the end after identifying physical port.

Programming Dial Tone + 96 -- Acceptance Beep

Dial, \*Port or EFlexi + \*Port or EFlexi -- Acceptance Beep

\*Port is physical port

EFlexi is flexible number assigned to extension The

data of first and second party gets exchanged.

### **Extension Personnel Password Reset**

Extension personnel password is required only for Follow me with password restriction. If the user forgets the personnel password it can be reset with this program. After reset, user has to re-register fresh password.

Programming Dial Tone + 97 -- Acceptance Beep

Dial, \*Port or EFlexi +# -- Acceptance Beep

Where,

\*Port is physical port

EFlexi is flexible number assigned to extension

## **System Reset**

System Reset to factory default can be done with this program.

Programming Dial Tone + 99 -- Acceptance Beep Dial, # -- Acceptance Beep This will reset the system.

## **General System Programming**

| System Password (#*1234) (002)        |  |
|---------------------------------------|--|
| Park Recall Time (03)                 |  |
| Visitor Confirmation Time (04)        |  |
| CLID for Number-0 (66)                |  |
| Panic Code (67)                       |  |
| Message / Music on Reminder Call (68) |  |

## **Serial Display Assignment to Security Extensions (41)**

| Display ID       | Id1 | Id2 | Id3 | Id4 | Id5 | Id6 | Id7 | Id8 |
|------------------|-----|-----|-----|-----|-----|-----|-----|-----|
| EPort Number     | *   | *   | *   | *   | *   | *   | *   | *   |
| Extension Number |     |     |     |     |     |     |     |     |

#### Flexible Number & Group ID (08/09/10)

| EPort | Number | G |
|-------|--------|---|
| *100  |        |   |
| *101  |        |   |
| *102  |        |   |
| *103  |        |   |
| *104  |        |   |
| *105  |        |   |
| *106  |        |   |
| *107  |        |   |
| *108  |        |   |
| *109  |        |   |
| *110  |        |   |
| *111  |        |   |
| *112  |        |   |
| *113  |        |   |
| *114  |        |   |
| *115  |        |   |
| *116  |        |   |
| *117  |        |   |
| *118  |        |   |
| *119  |        |   |
| *120  |        |   |
| *121  |        |   |
| *122  |        |   |
| *123  |        |   |
| *124  |        |   |
| *125  |        |   |
| *126  |        |   |
| *127  |        |   |
| *128  |        |   |
| *129  |        |   |
| *130  |        |   |
| *131  |        |   |

| EPort | Number | G |
|-------|--------|---|
| *132  |        |   |
| *133  |        |   |
| *134  |        |   |
| *135  |        |   |
| *136  |        |   |
| *137  |        |   |
| *138  |        |   |
| *139  |        |   |
| *140  |        |   |
| *141  |        |   |
| *142  |        |   |
| *143  |        |   |
| *144  |        |   |
| *145  |        |   |
| *146  |        |   |
| *147  |        |   |
| *148  |        |   |
| *149  |        |   |
| *150  |        |   |
| *151  |        |   |
| *152  |        |   |
| *153  |        |   |
| *154  |        |   |
| *155  |        |   |
| *156  |        |   |
| *157  |        |   |
| *158  |        |   |
| *159  |        |   |
| *160  |        |   |
| *161  |        |   |
| *162  |        |   |
| *163  |        |   |

|       |        | 1          |
|-------|--------|------------|
| EPort | Number | G          |
| *164  |        |            |
| *165  |        |            |
| *166  |        |            |
| *167  |        |            |
| *168  |        |            |
| *169  |        |            |
| *170  |        |            |
| *171  |        | $T_{\_\_}$ |
| *172  |        |            |
| *173  |        |            |
| *174  |        |            |
| *175  |        |            |
| *176  |        |            |
| *177  |        |            |
| *178  |        |            |
| *179  |        |            |
| *180  |        |            |
| *181  |        |            |
| *182  |        |            |
| *183  |        |            |
| *184  |        |            |
| *185  |        |            |
| *186  |        |            |
| *187  |        |            |
| *188  |        |            |
| *189  |        |            |
| *190  |        |            |
| *191  |        |            |
| *192  |        |            |
| *193  |        |            |
| *194  |        |            |

| - |              |        |   |
|---|--------------|--------|---|
|   | <b>EPort</b> | Number | G |
|   | *196         |        |   |
|   | *197         |        |   |
|   | *198         |        |   |
|   | *199         |        |   |
|   | *200         |        |   |
|   | *201         |        |   |
|   | *202         |        |   |
|   | *203         |        |   |
|   | *204         |        |   |
|   | *205         |        |   |
|   | *206         |        |   |
|   | *207         |        |   |
|   | *208         |        |   |
|   | *209         |        |   |
|   | *210         |        |   |
|   | *211         |        |   |
|   | *212         |        |   |
|   | *213         |        |   |
|   | *214         |        |   |
|   | *215         |        |   |
|   | *216         |        |   |
|   | *217         |        |   |
|   | *218         |        |   |
|   | *219         |        |   |
|   | *220         |        |   |
|   | *221         |        |   |
|   | *222         |        |   |
|   | *223         |        |   |
|   | *224         |        |   |
|   | *225         |        |   |
|   | *226         |        |   |
|   | *227         |        |   |

## **Terms of Warranty**

CCL Epabx warrants that this product is manufactured under stringent quality standards, making it free from defects in material and workmanship, as per the following terms and conditions:

\*195

- 1. The limited warranty for the system is valid for a period of twelve months from the date of purchase or fifteen months from the date of manufacture which ever is earlier.
- 2. The limited warranty extends only to the original consumer/ purchaser of the product and is not assignable or transferable to any subsequent purchaser/ end user.
- 3. During the limited warranty period, CCL Epabx or its authorised service network will repair or replace, at CCL Epabx option, any defective product or parts thereof with a new or factory rebuild replacement items and return the product to the consumer in working conditions. No charge will be made to the consumer for either parts or labour in repairing or replacing the product. All replaced parts shall becomes the property of CCL Epabx.
- 4. Repaired product will be warranted for a balance of original warranty period.
- 5. Upon request from CCL Epabx or its authorised service center, the consumer must provide purchase receipt or other information to prove the date and place of purchase.

- 6. This Burglar Alarm System (like any other commercial or residential alarm system) does not guarantee protection against burglary, fire or other emergency because of variety of reasons.
- A properly installed and maintained system may reduce the risk of a burglary, robbery, fire or other events, but it is not an insurance or a guarantee that such will not occur or that there will be no personal injury or property loss as a result.
- 7. In no case shall seller be liable to anyone for any consequential or incidental damages for breach of this warranty, even if the loss or damage is caused by the seller's own negligence or fault. Consequently, seller shall have no liability for any personal injury, property damage or other loss based on a claim "The product failed to give warning / alarm". However, if seller is held liable, whether directly or indirectly, for any loss or damage arising under this warranty or otherwise regardless of cause, seller's maximum liability shall not in any case exceed the purchase price of the product.
- 8. The consumer shall have no benefit or coverage if any of the following conditions are applicable:
- a) The product has been subjected to abnormal use, abnormal condition, improper storage, exposure to excessive Temperature, moisture, dampness or fire etc., unauthorised modifications, unauthorised connections, unauthorised repairs.
- b) CCL Epabx was not notified by consumer of the alleged defect or malfunction of the product during the limited warranty period.
- c) The product was used with or connected to equipment not fit for use with CCL Epabx system or used in other than its intended use.
- d) INCASE HIGH VOLTAGES APPEAR ON EARTH.
- e) THE DAMAGE IS CAUSED BY LIGHTENING OR DUE TO SPIKES/ SURGES/ HIGH VOLTAGES FROM AC MAIN SUPPLY.
- 9. The consumer may contact the authorised dealer to call the service personnel for carrying out repairs or maintenance and the same would be attended within a reasonable response time assigned to the dealer. The consumer will be billed for parts or labour charges not covered by this limited warranty.
- 10. The consumer will be billed for parts or labour charges not covered by this limited warranty.
- 11. If the product is brought to CCL Epabx for repairs, after the warranty period, CCL Epabx normal service policy shall apply and customer shall be charged accordingly.
- 12. In no event shall CCL Epabx or their authorised dealer be liable for special or consequential damages or any delay in the performance of this warranty due to causes beyond their control. CCL Epabx shall not be liable for incidental or consequential damage or a loss of anticipated benefits or profits, loss or impairment of privacy of conversation, work stoppage or loss or impairment of data arising out of the use or inability to use the product. Company's liability in no event and under no circumstances shall exceed the price paid to the company for goods stated in the invoice
- 13. CCL Epabx neither assumes nor authorises any authorised service center or any person or entity to assume for it any other obligation or liability beyond what is expressly provided by this limited warranty. All warranty information, product features and specifications are subject to change without prior notice.
- 14. Any dispute arising out of this warranty shall be subjected to jurisdiction of the arbitrator within the city of Delhi.
- The decision of CCL Epabx on defects, damages etc shall be final and binding on the parties and no dispute regarding this, could be agitated before any civil court.

  Part No. CC-PAX 208 – 15

CCL Epabx

38/1286 DDA Flats, Near Sethi Dental Clinic, Madangir, Khanpur Delhi- 110062. Ph: +91 98995 17600 www.cclepabx.com